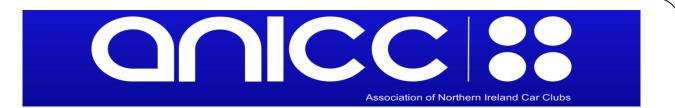

## iCalendar

## www.anicc.org.uk

The Association of Northern Ireland Car Clubs website uses iCalender URLs for subscription to its calendars. This means you can see ANICC events on your PC or smartphone calendar.

There are different methods required to subscribe to an iCalendar depending on your email/calendar application. Here are instructions for some popular email clients:

Google:

http://www.google.com/support/calendar/bin/answer.py?answer=37100

Hotmail/Outlook.com/Outlook on the web:

https://support.office.com/en-gb/article/Import-or-subscribe-to-a-calendar-in-Outlook-com-or-Outlook-on-the-web-cff1429c-5af6-41ec-a5b4-74f2c278e98c

Outlook:

File > Account settings > Internet Calendars > New... > paste in the iCalendar URL, Add > OK > Close

iPhone/iPad:

http://www.anicc.org.uk/Resources/Documents/ANICC%20Calendar%20to% 20iPhone.pdf

## **iCalendar**

www.anicc.org.uk

To find the relevant URL that you will need, simply click on the link below the last listing on the calendar you wish to subscribe to where it says "Subscribe to ..... calendar"

The ANICC website offers many different calendars to subscribe to. You can subscribe to the entire ANICC calendar, so that all events that are run under the jurisdiction of the ANICC will appear on your calendar. You can, however, just subscribe to a Discipline (e.g. Targa Rally), Club (e.g. Queen's University Belfast Motor Club) or Championship (e.g. Sprint Championship 2018).

If any event dates change on the ANICC website, that change will update to your calendar within 24 hours. When the dates for a new year are added, then if you have subscribed to a club, discipline or the whole calendar, these dates will appear on your calendar. Championships, however, are treated as separate entities, so if you have subscribed to the 2017 Stage Rally championship, you will have to subscribe again when the 2018 Stage Rally Championship is uploaded to the ANICC website.